## Emoticon en https

## Aller dans le dossier des smileys de Emoticon

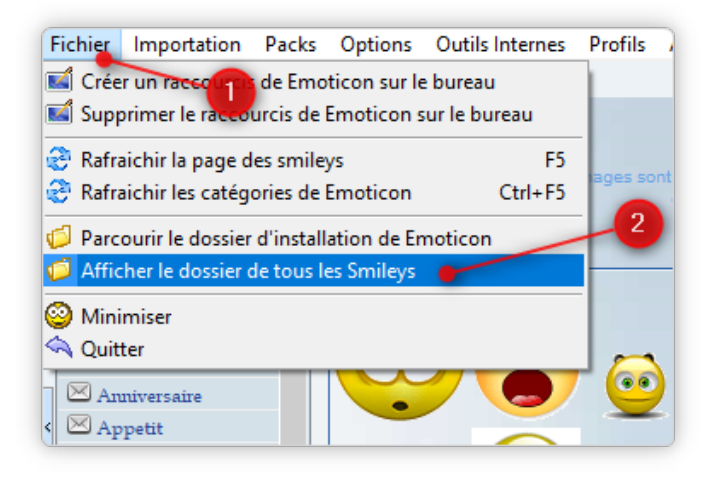

## 1. Menu Fichier

2. afficher le dossier de tous les msileys

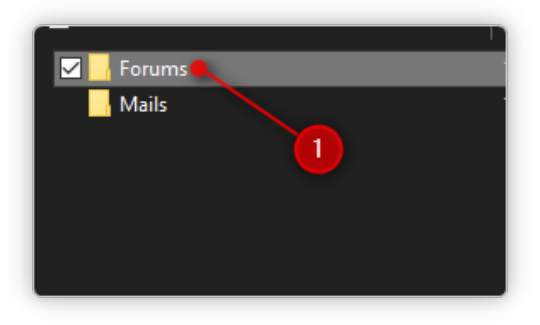

1. Accéder au dossier Forums, seules ces images sont hébergées sur le serveur

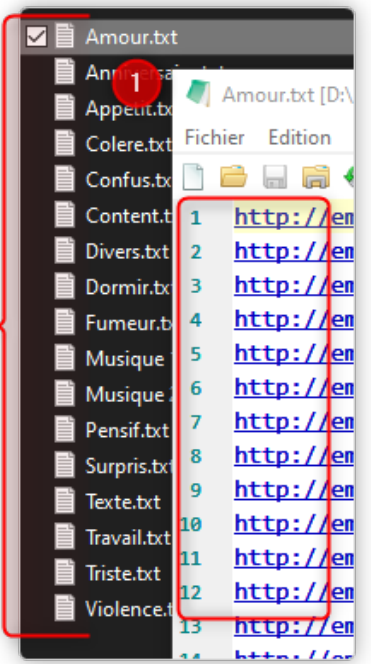

- 1. Ouvrez chaque fichier texte et remplacez http:// par https://
- Le bloc note de windows <sup>a</sup> une fonction remplacer dans son menu

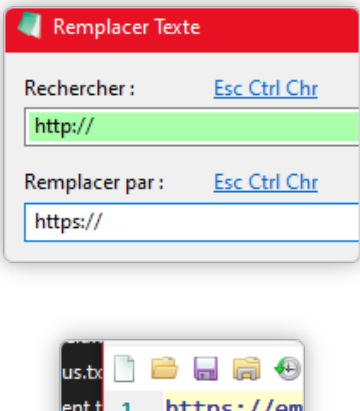

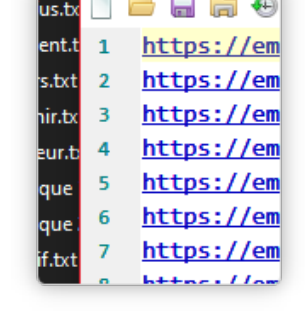

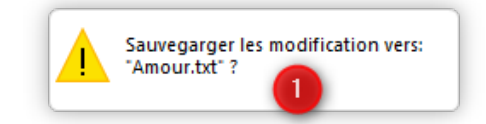

1. puis sauvegardez les fichiers.

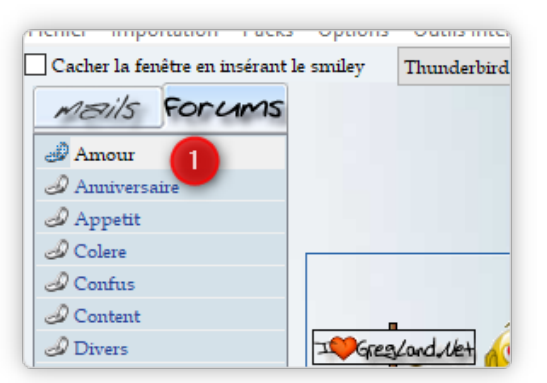

## 1. ça y est vous êtes en https